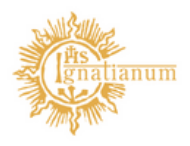

Akademia Ignatianum w Krakowie

Zatwierdzanie oraz elektroniczne podpisywanie Kart Okresowych Osiągnięć Studenta (KOOS) przez Zastępcę Dyrektora

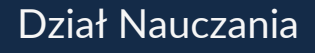

**CALLES** 

Zatwierdzanie oraz elektroniczne podpisywanie Kart Okresowych Osiągnięć Studenta (KOOS) przez Zastępcę Dyrektora

KOOS generowane są przez pracowników administracyjnych instytutów po rozliczeniu studenta. Ich zatwierdzenia oraz podpisania dokonuje Zastępca Dyrektora Instytutu ds. Studenckich w <https://usosadm.ignatianum.edu.pl/> - logowanie do sytemu danymi identycznymi jak do USOSWeb.

Aby zatwierdzić karty należy wejść w zakładkę studencià karty okresowych osiągnięć à karty

Karty, które są do zatwierdzenia dla danej, upoważnionej osoby możemy odfiltrować zaznaczając:

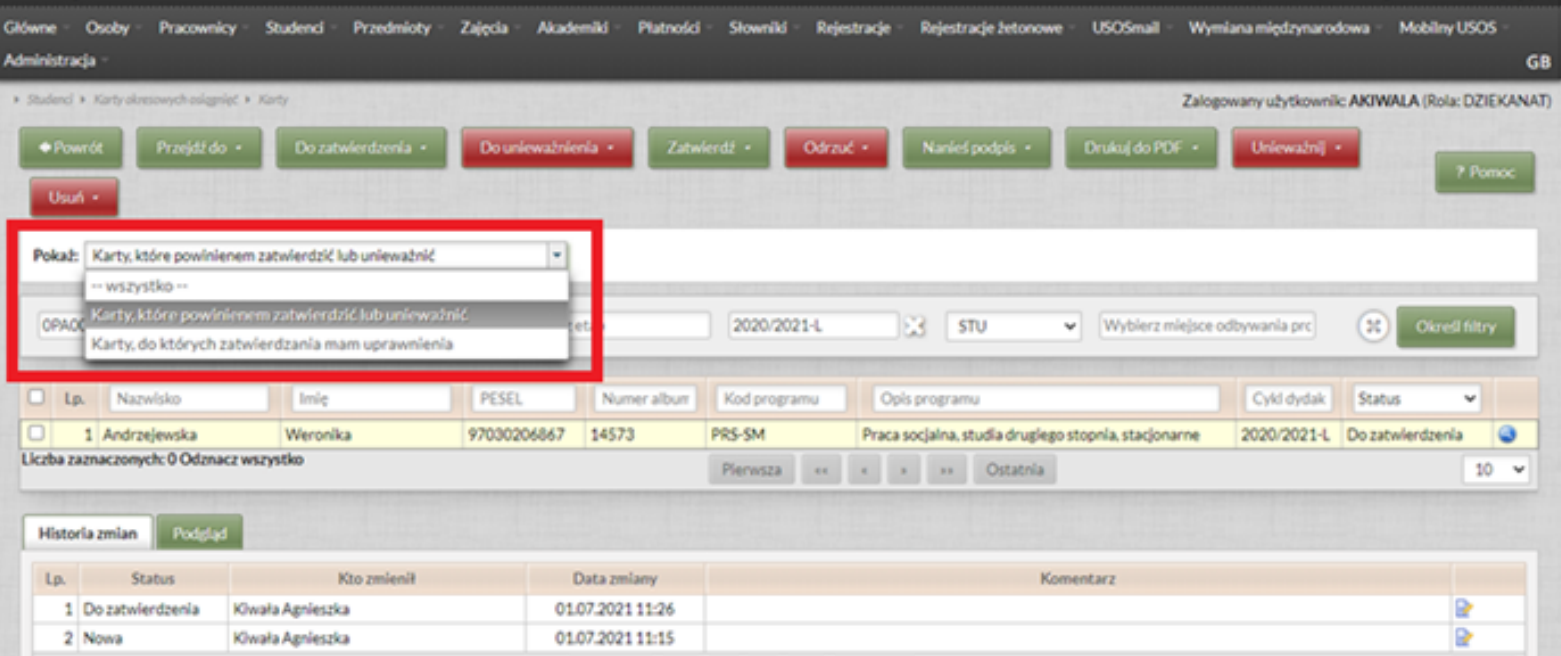

Wybór opcji Karty, które powinienem zatwierdzić lub unieważnić spowoduje wyfiltrowanie kart, które mają status do zatwierdzenia.

Dodatkowo karty można filtrować np. po etapach klikając w prawym rogu ikonkę Określ filtry

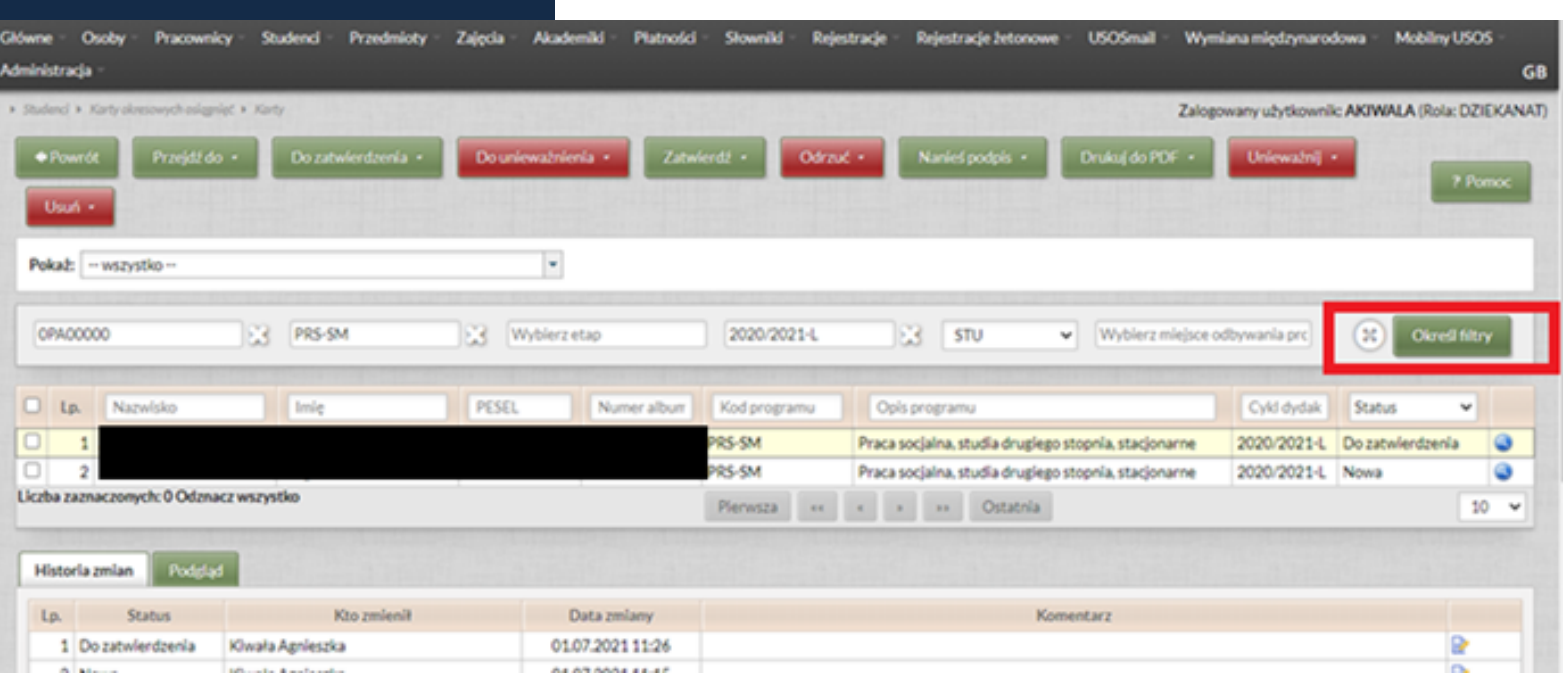

## Gdzie można wybrać odpowiednio:

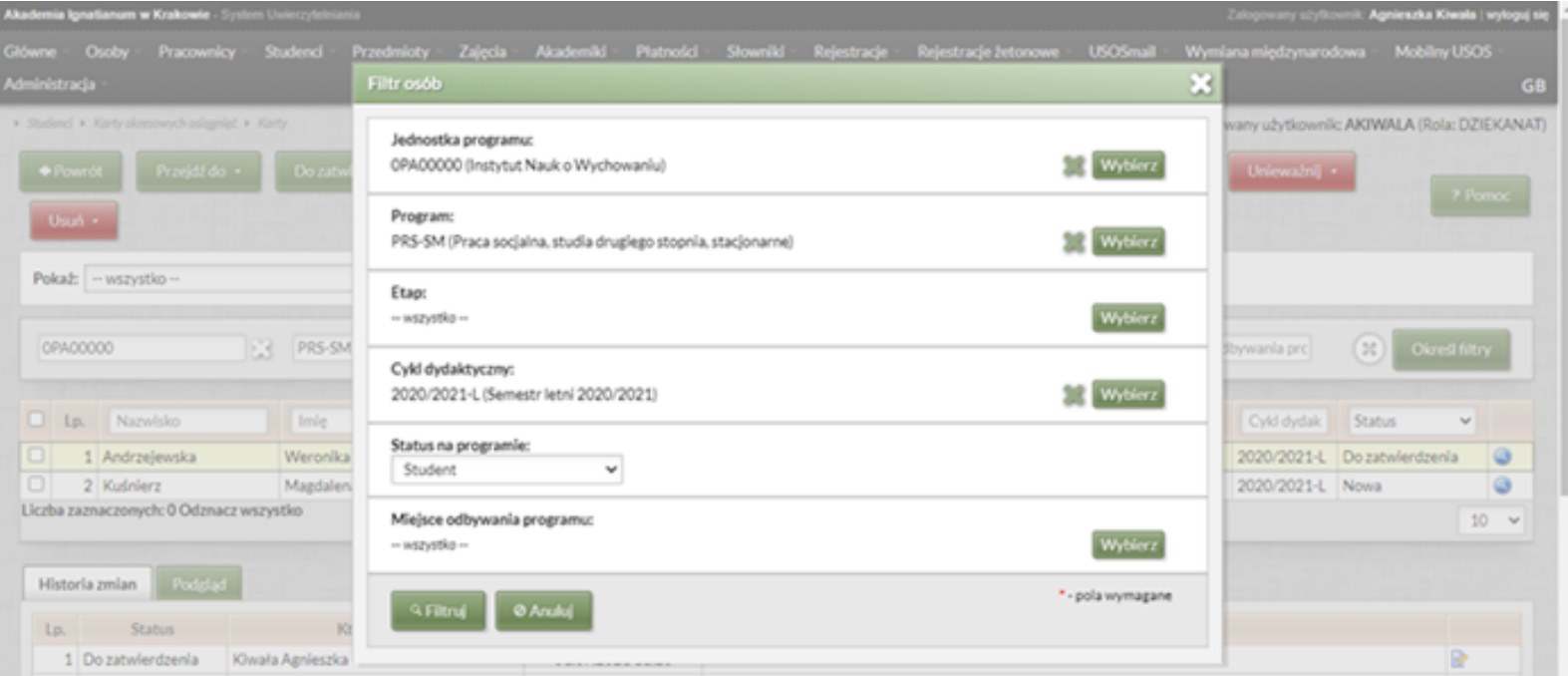

Aby zatwierdzić karty klikamy ikonkę zatwierdź (jeśli wcześniej użyliśmy filtra po prawej lub lewej stronie wybieramy opcję: wszystkie z filtra, można również zaznaczyć konkretnego studenta/studentów i wybrać opcję zaznaczone.

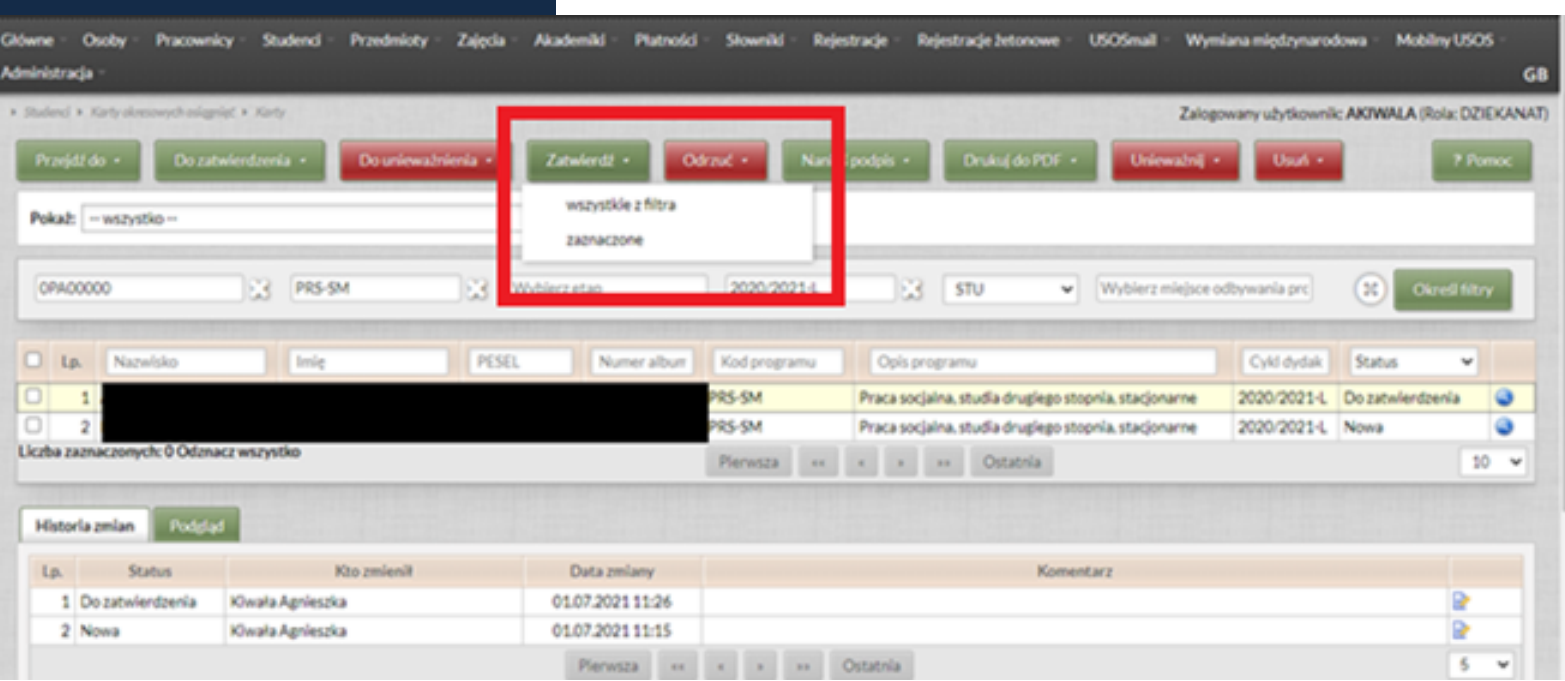

Komentarz w sytuacji zatwierdzania karty nie jest wymagany, klikamy zatem ikonkę zapisz.

Kartę można również odrzucić klikając ikonkę odrzuć (w przypadku odrzucenia karty komentarz jest obowiązkowy). W przypadku odrzucenia najczęściej operacja będzie dotyczyła pojedynczych kart, warto wtedy zaznaczyć konkretne nazwiska i wybrać opcję Odrzuć -> zaznaczone

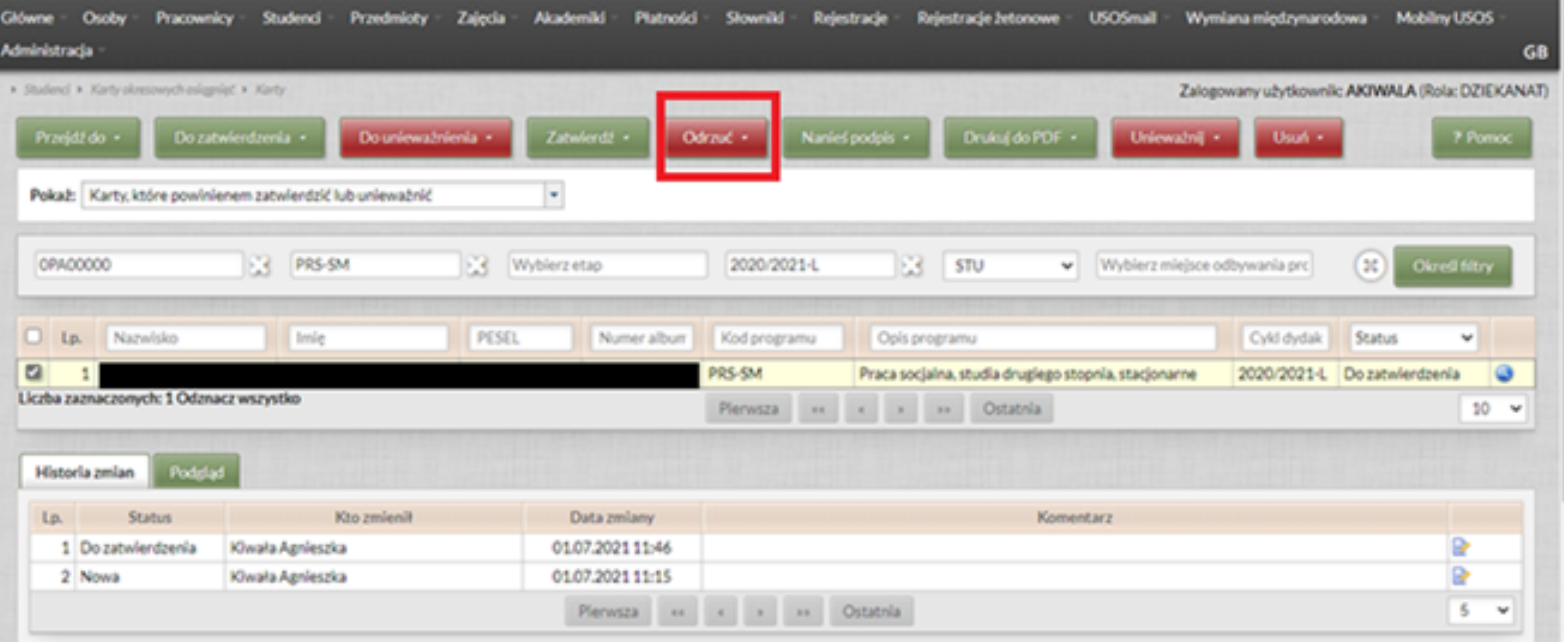

Przed zatwierdzeniem każdą kartę można zobaczyć klikając na Akcje -> przejdź do karty:

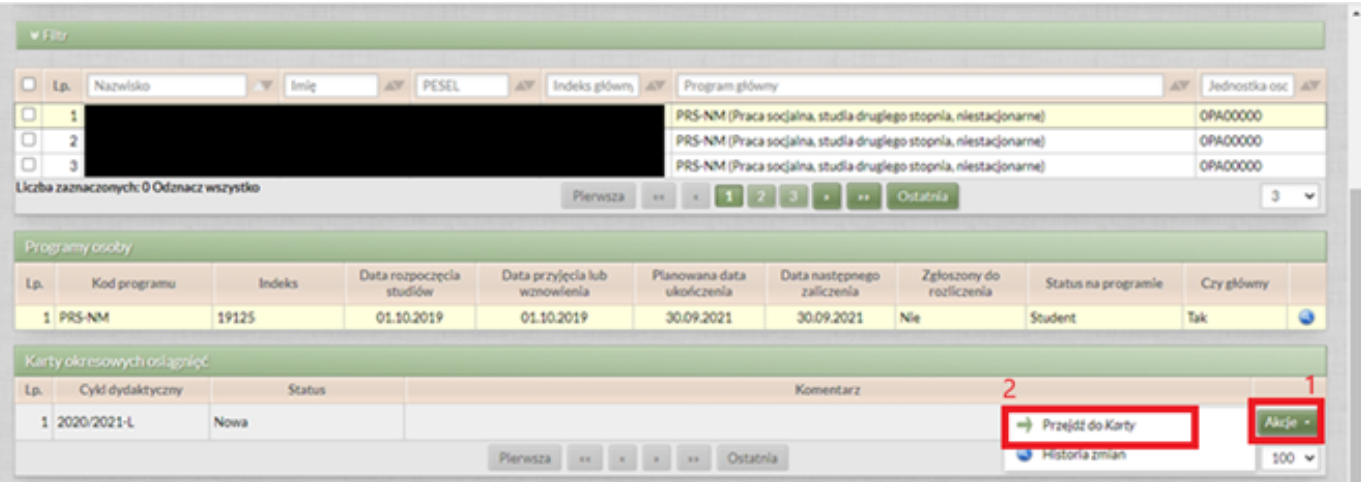

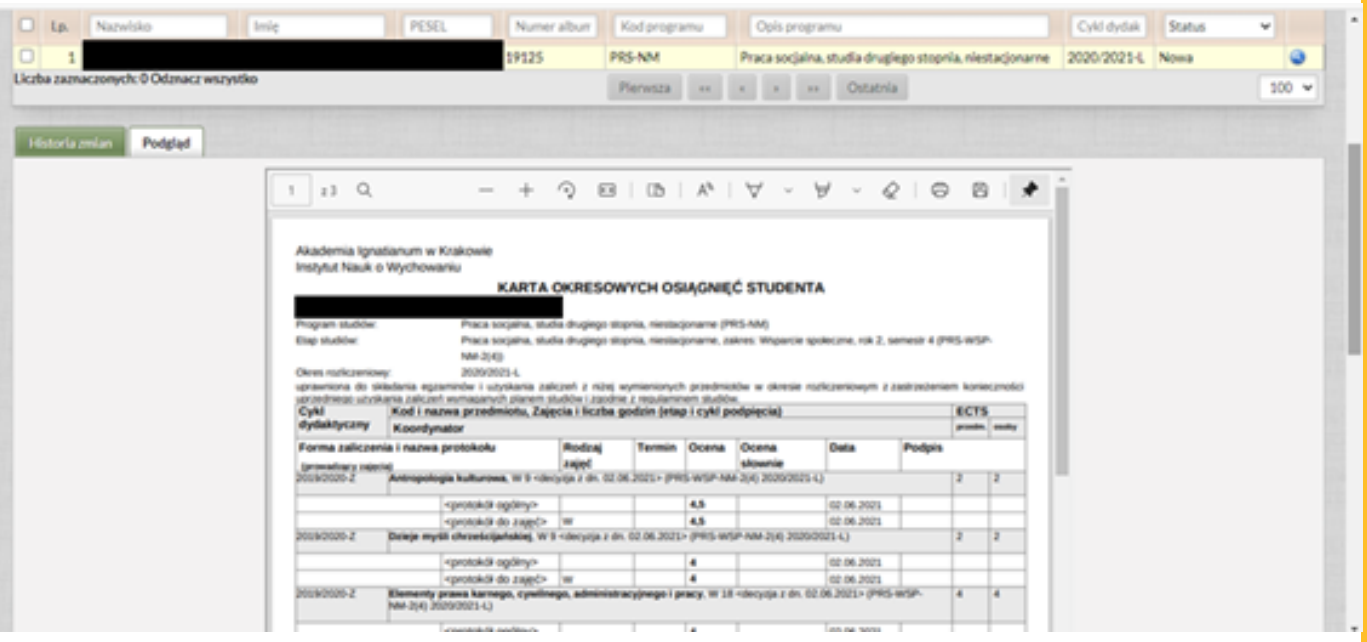

## Podpisanie KOOS

Po zatwierdzeniu kart konieczne jest jeszcze ich podpisanie. Podobnie jak w przypadku zatwierdzania można to zrobić operacją zbiorczą, lub nanieść podpis dla pojedynczej karty.

Podpisy możemy nanieść jedynie dla kart zatwierdzonych (należy je wyfiltrować):

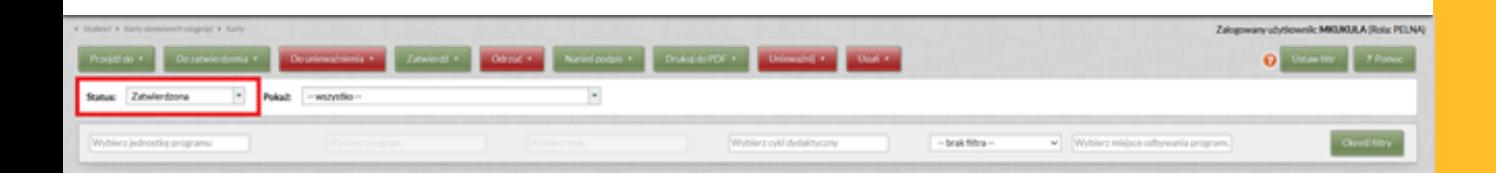

Poprzez wybranie opcji nanieś podpis – wszystkie z filtra pozwala podpisać zbiorczą operacją wszystkie wyfiltrowane karty. Można również zaznaczyć konkretne karty,a następnie nanieść podpis wybierając opcję: nanieś podpis – zaznaczone.

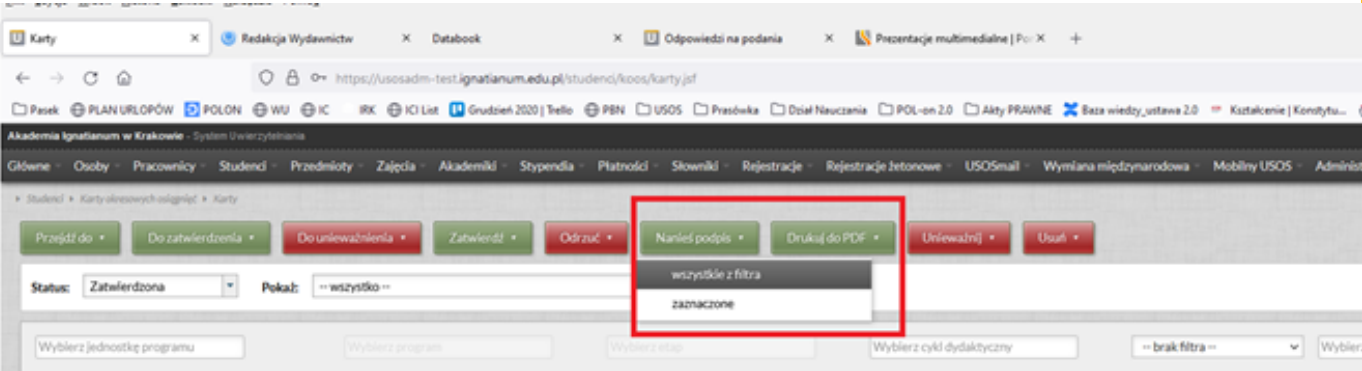

## Alternatywny scenariusz

1. Zmieniły się dane studenta (np. została poprawiona ocena), sekretariat stwierdza konieczność unieważnienia zapisanej karty.

2.Dziekanat nadaje KOOS status Do unieważnienia. Teraz można wygenerować nową KOOS. Można wycofać przekazanie karty do unieważnienia, ale ta operacja nie uda się, jeśli w międzyczasie powstała i została zatwierdzona nowa KOOS (dla tego samego cyklu).

3.Osoba upoważniona do podpisywania KOOS unieważnia KOOS o statusie Do unieważnienia. Unieważniona KOOS pozostaje w systemie ze stosownym komentarzem.

4.Osoba upoważniona zatwierdza nową KOOS.

5.Reszta procesu tak jak wcześniej.

## Dopuszczalne zmiany stanu karty

·Tworzenie karty (Sekretariat): -> Nowa

•Przekazywanie do zatwierdzenia (Sekretariat): Nowa, Odrzucona -> Do zatwierdzenia

•Zatwierdzanie (osoba uprawniona np. Zastępca Dyrektor Instytutu ds. Studenckich): Do zatwierdzenia -> Zatwierdzona

•Odrzucanie (osoba uprawniona np. Zastępca Dyrektor Instytutu ds. Studenckich): Do zatwierdzenia -> Odrzucona

•Przekazywanie do unieważnienia (Sekretariat): Zatwierdzona, Podpisana -> Do unieważnienia

•Unieważnianie (osoba uprawniona np. Zastępca Dyrektor Instytutu ds. Studenckich): Zatwierdzona, Podpisana, Do unieważnienia

-> Unieważniona

•Wycofanie przekazania do unieważnienia (Sekretariat): Do unieważnienia -> zmiana statusu na poprzedni czyli Zatwierdzona lub Podpisana

•Nakładanie podpisu (osoba uprawniona np. Zastępca Dyrektor Instytutu ds. Studenckich): Zatwierdzona -> Podpisana

•Usuwanie karty (Sekretariat): Nowa, Do zatwierdzenia, Odrzucona -> <usunięta>